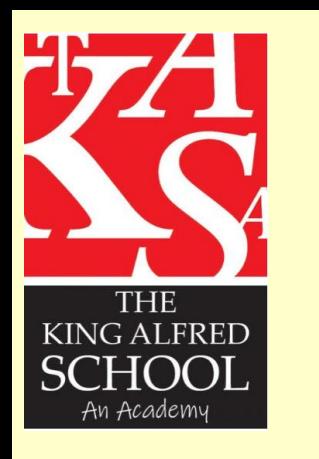

### Sparx Maths: First time logging in?

- Go to:<https://www.sparxmaths.uk/> and choose student
- You will then be asked to 'Select your school', choose 'The King Alfred School An Academy' and continue
- At the bottom of the page select 'New Sparx User' and complete the details.
- You will then be shown your username and asked to set a password.

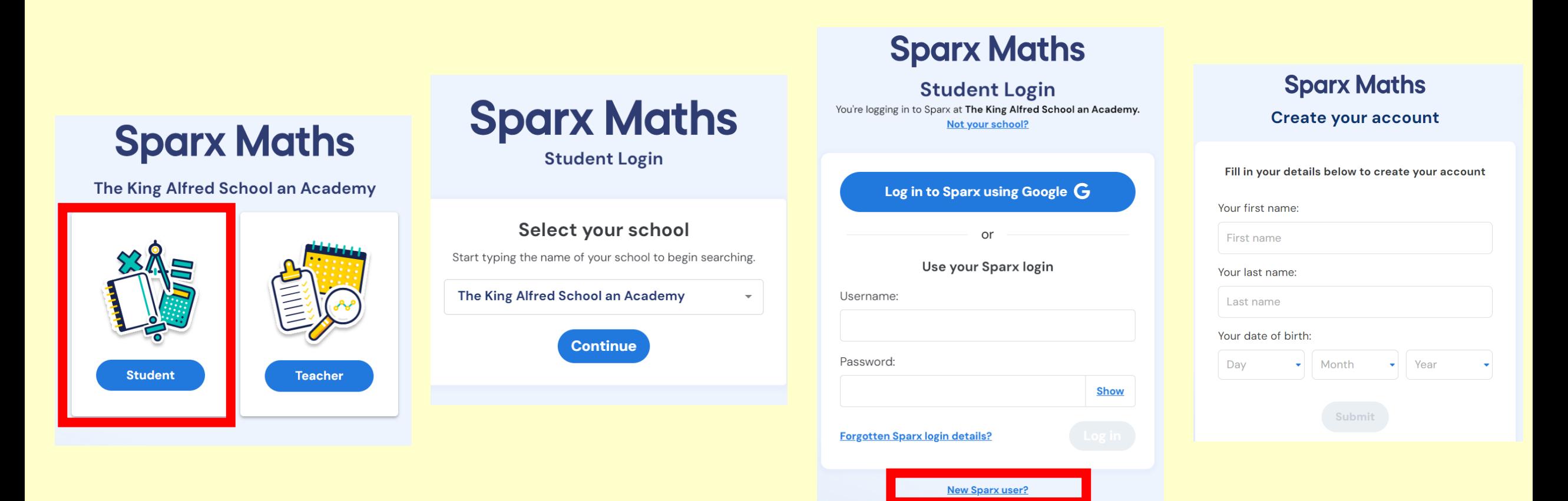

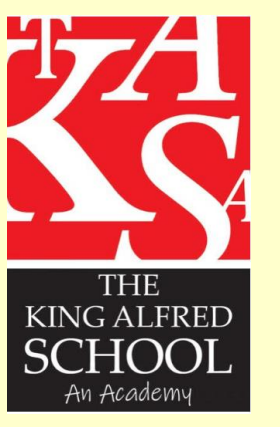

# Sparx Maths: How do I log in?

Your child should have already been shown how to log in at school with their class teacher, however, you can follow these simple steps if they have forgotten.

- Go to:<https://www.sparxmaths.uk/> and choose student
- You will then be asked to 'Select your school', choose 'The King Alfred School An Academy' and continue
- You will then be prompted to enter username and password. Your username is usually your first name and surname with no spaces, for example, johnsmith. Students have chosen their own password, however, if they have forgotten this, follow the steps on the next slide**Sparx Maths**

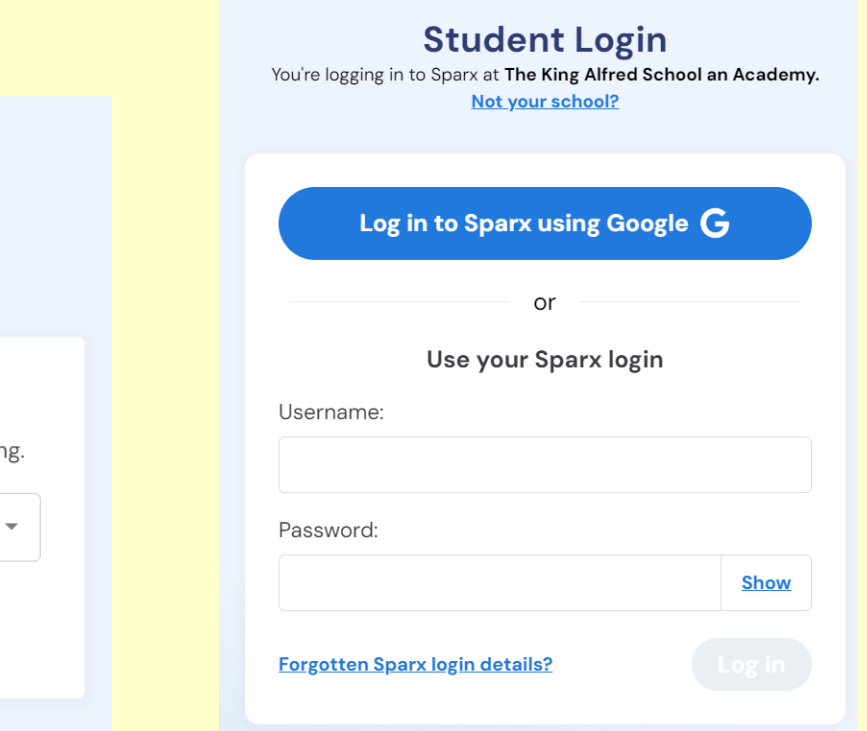

### **Sparx Maths**

The King Alfred School an Academy

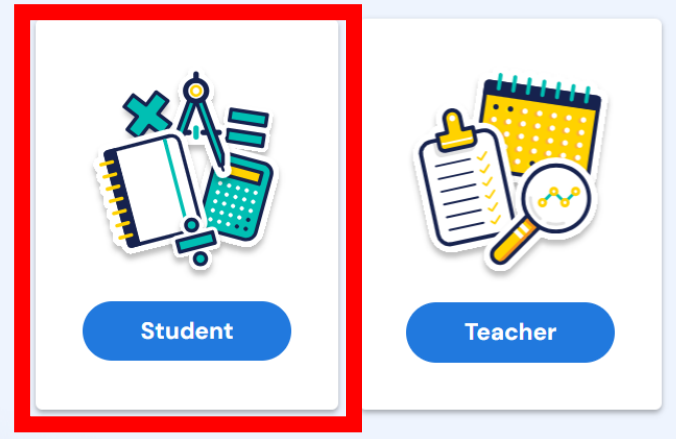

**Sparx Maths** 

**Student Login** 

#### Select your school

Start typing the name of your school to begin searchir

The King Alfred School an Academy

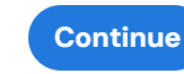

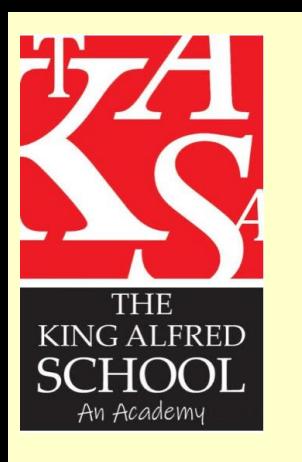

## Sparx Maths:

### What if I can't remember my login?

• Your child should have already been shown how to log in at school with their class teacher, however, it is possible they have forgotten their login details. If this is the case, all that they need to do is go to the Sparx Maths webpage and click 'Forgot Sparx Maths Login details' where they will be prompted to complete 'Name and Date of Birth'. This will then send an email to their class teacher who can reset their password for them.

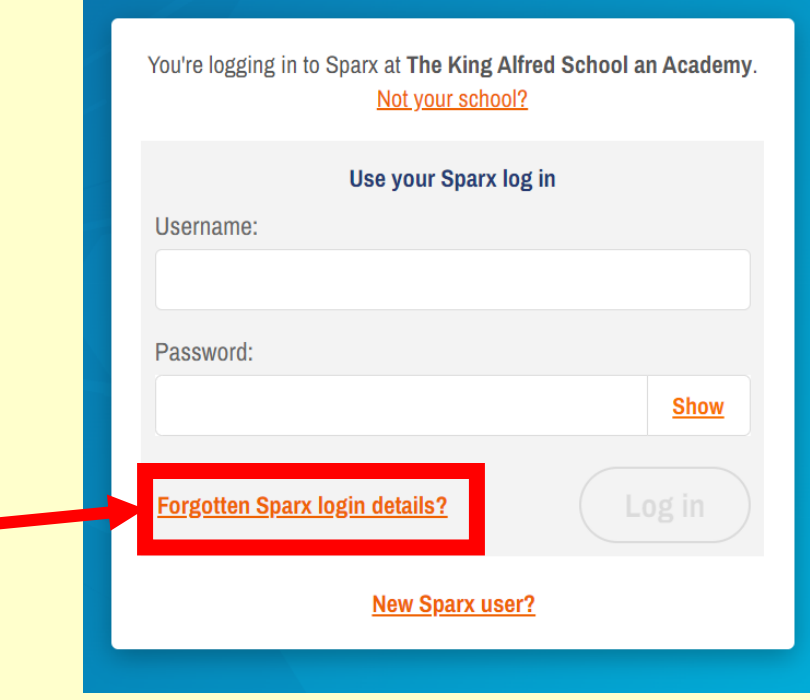

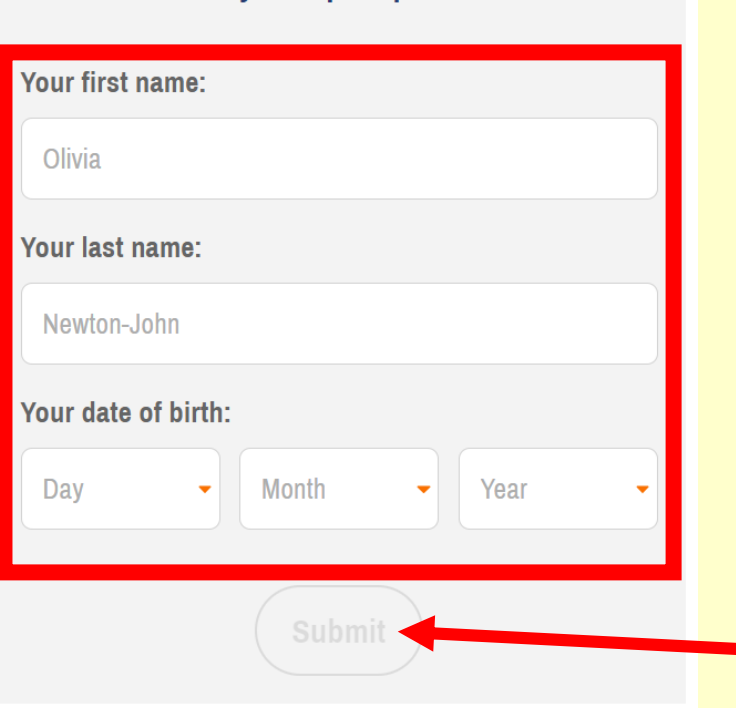

**Reset your Sparx password**